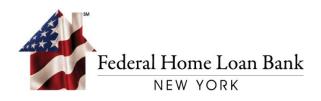

# Instructions for Establishing a PIN for Your RSA SecurID<sup>®</sup> Soft Token

Last Updated: March 2021

101 PARK AVENUE • NEW YORK, NY 10178 • T: 212.681.6000 • F: 212.441.6890 • WWW.FHLBNY.COM

#### Before beginning the process, please complete setup of your 1Link® RSA SecurID® soft token.

Once your RSA soft token is setup, you must establish a PIN in 1Link to transact wires using the instructions below. Please note the below process is for Creating a New Wire Transaction. The process will follow the same general steps if you approve a wire instead of creating one.

#### 1. Login to 1Link

Log on to the 1Link Application using login credentials previously provided:

- Company ID
- Login ID
- Password

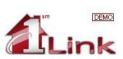

#### Login Enter your login information to access your online accounts

|                                                                  | * Required Field  |
|------------------------------------------------------------------|-------------------|
| Secure Login:                                                    |                   |
| Company ID: HLB000000<br>Login ID: JDOE<br>Password or Passcode: | _ A<br>_ ★<br>★   |
|                                                                  | Access Accounts D |

Sign On Policy: I agree to take all actions necessary to preserve the security and confidentiality of all information related to 1Link. I agree to protect the confidentiality of my employer's (a customer of the Federal Home Loan Bank of New York) accounts and account numbers and my personal identification information, and shall not reveal any such information to any other individual or entity. I understand that my User Password and Logon ID are intended to provide security against unauthorized use my any Loop information regarding 1Link, including, but not limited to any unauthorized use of my liter ID and/or Password and Logon ID are intended to provide security against unauthorized use may use information regarding 1Link, including, but not limited to any unauthorized use of my liter ID and/or Password, or if supper that any unauthorized use may use outry. How york, accounts IF Ubankov Password to use of my toer not be rederal Home Loan Bank of New York (-11 Link is secure, 1 acknowledge that at lida taransfers, including electronic mail. occur openly on the Internet and potentially can be monitored and read by others. I understand that the HLB cannot and does not warrant that any or all data transfers utilizing 1Link, or e-mail transmitted to and from the HLB, will not be monitored or read by others.

#### 2. Create a Wire Payment

Once logged in, select TRANSACTIONS from the top menu.

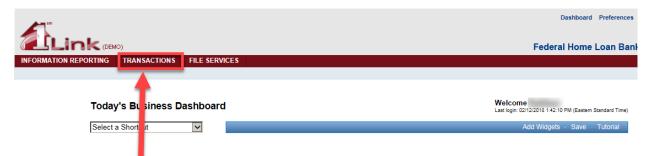

#### 3. Choose Create a New Wire

Once in the TRANSACTIONS menu:

- Mouse over the [Wires] section
- Select [New Wire Payment]

| 6              | Lin              |            | ))                               |                      |                                  |                 |              |                      | Federal Home Loan      | Bank of New York              |
|----------------|------------------|------------|----------------------------------|----------------------|----------------------------------|-----------------|--------------|----------------------|------------------------|-------------------------------|
| INFO           | RMATION REP      | PORTING    | TRANSACTIONS                     | FILE SERVI           | CES                              |                 |              |                      |                        |                               |
| Wires          | Advances         | Safekeepin | Third Parties                    | Import/Export        | Reports                          |                 |              |                      |                        |                               |
| Win            | e Pending List   |            |                                  |                      |                                  |                 |              |                      |                        |                               |
| Win            | e Processed List |            | ts                               |                      |                                  |                 |              |                      |                        |                               |
| l Wir          | e Templates      |            | te, approve and rejec            | t wire payments.     |                                  |                 |              |                      |                        |                               |
| Nev            | v Wire Payment   |            |                                  |                      |                                  |                 |              |                      |                        |                               |
| Nev            | v Wire Template  |            |                                  | Status               |                                  | Search D Advar  | ced Search D |                      |                        |                               |
|                |                  |            |                                  |                      |                                  |                 |              |                      |                        |                               |
| Wire           | Payments:        |            |                                  |                      |                                  |                 |              |                      |                        |                               |
| Sele<br>All No |                  | er l       | Value Date ▼<br>.ast Modified By | Bene Name<br>Bene ID | Bene Bai<br>Name<br>Bene Bank ID | Debit Acct Name | Payment Type | Status               | Created By<br>Template | Debit Amount<br>Credit Amount |
|                | 40880            | 02 0       | 2/12/2018                        |                      | 100                              | Demand Master   | Fedwire      | Pending Add Approval |                        | \$100,001.00                  |
|                |                  |            |                                  |                      | 100                              |                 |              | 0 of 1               |                        |                               |

# 4. Enter Wire Information

Follow the standard Wire entry process adding the information for your wire including amount, debit account, beneficiary information, and any other information necessary for your bank.

| Reference for Beneficiary:<br>Details of Payment:                        | Image: State State Sta | ^ |
|--------------------------------------------------------------------------|----------------------------------------------------------------------------------------------------|---|
| Ordering Customer Information                                            |                                                                                                    |   |
| Beneficiary Information                                                  |                                                                                                    | l |
| From List D                                                              |                                                                                                    |   |
| Beneficiary ID Type:<br>Beneficiary ID:<br>Beneficiary Name:<br>Address: | Save To Third Party List Select a Beneficiary ID Type                                                                                                    |   |
|                                                                          | Bank Name - Bank ID - Bank ID Type<br>Select a Bank ♥<br>Gelect a Bank ID Type ♥                                                                                                    |   |
| Beneficiary Bank ID:<br>Beneficiary Bank Name:                           | -OR-                                                                                                    |   |
| Address:                                                                 |                                                                                                    |   |
| Additional Information (Optional)                                        |                                                                                                    | 1 |
| Receiving Bank:                                                          | Add D                                                                                                    |   |
| Bank to Bank Information:                                                | Add D                                                                                                    |   |
| Options Save as Template:                                                |                                                                                                    |   |
| ittps://linkdemo.fhlbny.com/s1gcb/logon/com                              | mon/transact/user/createCorpWire                                                                                                    | ~ |

Then click [**Preview Payment**] to continue.

#### 5. Enter Your RSA Passcode

Follow the standard Wire entry process:

- At the Preview Payment page, enter your RSA passcode into the [Enter Passcode] field.
- To retrieve the RSA passcode required for this step, open the RSA app on your mobile device and you will see the following:

| oken 1 |  |  |
|--------|--|--|
|        |  |  |
|        |  |  |

• Click the arrow to retrieve the 8-digit RSA passcode as seen in the following:

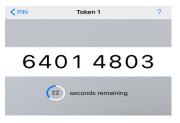

- Enter the RSA passcode into the [Enter Passcode] field
- Select [Submit Payment] at the bottom right hand corner of the screen

| Preview Payment: Fedwire<br>Use this screen to preview a Fedwire payment. |                                                                   |
|---------------------------------------------------------------------------|-------------------------------------------------------------------|
| Payment Information                                                       |                                                                   |
| Payment Ty                                                                | pe: Fedwire                                                       |
| Value D                                                                   | unt:<br>unt: \$1,000,002.00<br>ate: 02/12/2018<br>ate: 02/12/2018 |
| Sender's Referen<br>Reference for Benefici                                |                                                                   |
| Details of Paym                                                           | ent:                                                              |
| · · · · · · · · · · · · · · · · · · ·                                     | cy: One Time Only                                                 |
| Beneficiary Information                                                   | pe: Account Number                                                |
| Beneficiary Na<br>Addre                                                   | ID:<br>me:                                                        |
| Bank ID Ty<br>Bank<br>Bank Na<br>Addre                                    | me:                                                               |
| Options                                                                   |                                                                   |
| Save as Templ                                                             | ate: No<br>val: Submit this Payment for Later Approval            |
| Authorization Required                                                    |                                                                   |
| Enter Passo                                                               | To complete this transaction, enter your RSA passcode.<br>de:     |
| C Cancel Edit Payment                                                     | Submit and Create Another D Submit Payment D                      |
| INFORMATION REPORTIN                                                      | S   TRANSACTIONS   FILE SERVICES                                  |

Warning Error: After the RSA passcode is entered, the following warning regarding creating a PIN will be displayed.

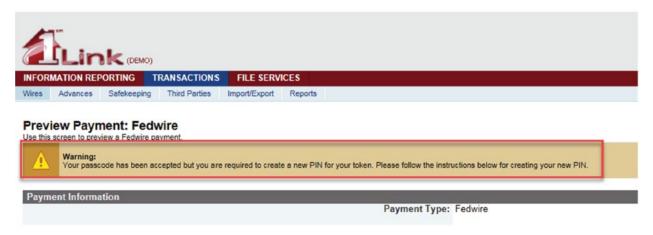

## 6. Create a New PIN

- Review instructions to establish a new PIN at the bottom of the preview page as shown below.
- Establish a new PIN using 4 characters IMPORTANT! The PIN cannot start with 0!
- Please note this will be the new PIN for your soft token moving forward.
- Select [Submit Payment] to complete the PIN creation process.
   Wres Advances Safekeeping Third Parties ImportExport Reports

| Preview Payment: Fedwire Use this screen to preview a Fedwire payment. Werning: Your passcode has been accepted but you are required to create a new PIN for your token. Please follow the instr | uctions below for creating your new PIN.                                                                                                    |
|----------------------------------------------------------------------------------------------------|----------------------------------------------------------------------------------------------------|
| Payment Information                                                                                                    |                                                                                                    |
| Payment Information<br>Payment Type:                                                                                                    | Fedwire                                                                                                    |
| Debit Account:<br>Debit Account:<br>Value Date:<br>Send Date:                                                                                                    | \$1.000.002.00<br>02/12/2018                                                                                                    |
| Sender's Reference:<br>Reference for Beneficiary:                                                                                                    |                                                                                                    |
| Details of Payment:                                                                                                    |                                                                                                    |
|                                                                                                    | One Time Only                                                                                                    |
| Beneficiary Information                                                                                                    |                                                                                                    |
| Beneficiary ID<br>Beneficiary ID<br>Beneficiary Name:<br>Address:                                                                                                    | an and a second second s |
| Bank ID Type:<br>Bank ID:<br>Bank Name:<br>Address:                                                                                                    | ABA (Wire)                                                                                                    |
|                                                                                                    |                                                                                                    |
| Options<br>Save as Template:                                                                                                    | No                                                                                                    |
| Authorization Required Approval:                                                                                                    | Submit this Payment for Later Approval                                                                                                    |
|                                                                                                    | Please enter and confirm your new PIN. Your PIN must be between 4 and 6 characters log , inclusive.<br>Your PIN may contain both letters and numbers.                                                                                                    |
| (C Cancel ) (C Edit Payment )                                                                                                    | (Submit and Create Another D) Submit Payment D)                                                                                                    |

#### 7. Authenticate the New PIN

- A second warning will be displayed confirming the PIN has been accepted.
- You will then be prompted to enter the next RSA passcode to re-authenticate your new PIN

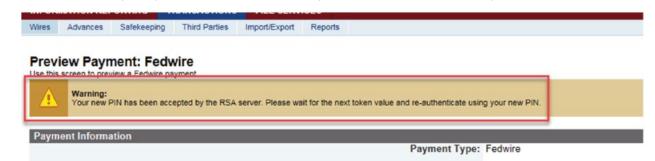

#### Please NOTE the following step is required for all wire transactions going forward:

Open the RSA app on your mobile device and enter your **newly established PIN** in the field as shown below, then click the arrow.

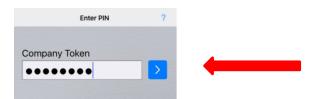

This will generate an 8-digit RSA Passcode.

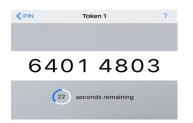

Enter the 8-digit RSA Passcode ONLY in the [Enter Passcode] field and click [Submit Payment].

| Frequency:                                                               | One Time Only                                          |
|--------------------------------------------------------------------------|--------------------------------------------------------|
|                                                                          |                                                        |
| Beneficiary ID Type:<br>Beneficiary ID:<br>Beneficiary Name:<br>Address: |                                                        |
| Bank ID Type:<br>Bank ID:<br>Bank Name:<br>Address:                      | Contractor terms and a                                 |
|                                                                          |                                                        |
| Save as Template:<br>Approval:                                           | No<br>Submit this Payment for Later Approval           |
|                                                                          | To complete this transaction, enter your RSA passcode. |
| Enter Passcode:                                                          | Pin+Passcode                                           |
|                                                                          | (Submit and Create Another D) Submit Payment           |

## 8. Review Your Wire Confirmation

• Confirmation that the wire was successfully submitted with the corresponding transaction details will be provided.

| Eink (DEMO)        |                                                                                                    |                                  |                      |                                   |                                   |                   |  |
|--------------------|----------------------------------------------------------------------------------------------------|----------------------------------|----------------------|-----------------------------------|-----------------------------------|-------------------|--|
| INFORM             | MATION REPORTIN                                                                                                    | G TRANSACTION                    | S FILE SERVI         | CES                               |                                   |                   |  |
| Wires              | Advances Safek                                                                                                    | eeping Third Parties             | Import/Export        | Reports                           |                                   |                   |  |
|                    | Pending Pays                                                                                                    | ments<br>delete_approve_and_rei  | ect wire payments.   |                                   |                                   |                   |  |
|                    | Successful Submi<br>The Wire Payment<br>Sequence Numl<br>Payment Type:<br>Debit Account:<br>Beneficiary ID T<br>Beneficiary ID:<br>Debit Amount: S<br>Value Date: 02/4<br>was successfully cr |                                  |                      |                                   |                                   |                   |  |
| Search             | for Sequence Numbe                                                                                                    | er:                              | Status               |                                   | Search D                          | Advanced Search D |  |
| Wire F             | <sup>p</sup> ayments:                                                                                                    |                                  |                      |                                   |                                   |                   |  |
| Select<br>All None |                                                                                                    | Value Date ▼<br>Last Modified By | Bene Name<br>Bene ID | Bene Bank<br>Name<br>Bene Bank ID | Debit Acct Nun<br>Debit Acct Name | nber Payment Type |  |
|                    | 4088003                                                                                                    | 02/12/2018                       |                      |                                   |                                   | Fedwire           |  |

#### **IMPORTANT:** <u>Please note your PIN for future transactions</u>.

If you need further assistance with this setup or with resetting your PIN, please contact the 1Link Security Support at (800)546-5101, and after the prompt, press option 4 then option 2 for 1Link Security Services or email us at <u>1LinkSecurityServices@fhlbny.com</u>.

\*For spam filtering purposes, please ensure <u>1LinkSecurityServices@fhlbny.com</u> are permitted senders.